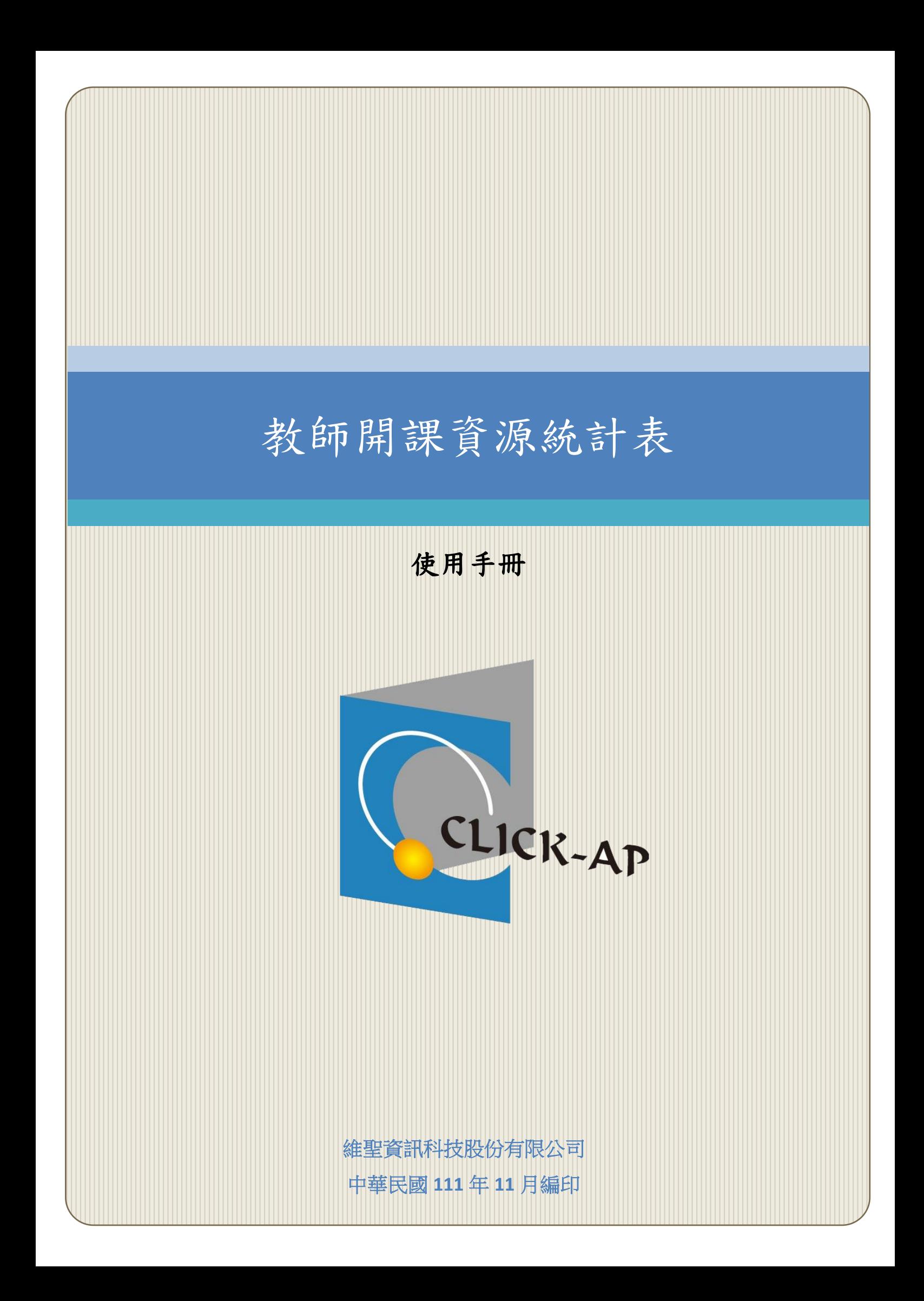

#### 錄  $\blacksquare$

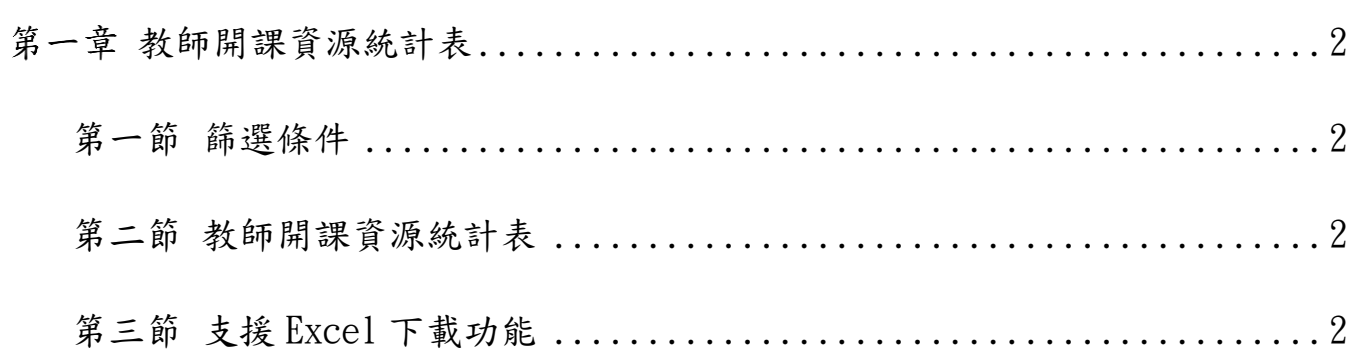

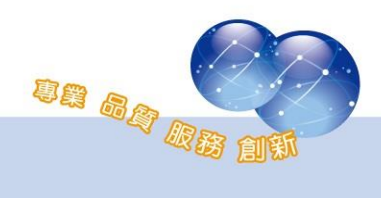

## <span id="page-2-0"></span>第一章 教師開課資源統計表

位置:「網站管理」→「報表」→「教師開課資源統計表」。

教師開課資源統計表可查詢所有教師的開課總數、課程名稱、學生數、 課程資源建置數,並支援 excel 下載功能。

### <span id="page-2-1"></span>第一節 篩選條件

- 學年/期:依照學年期進行篩選。
- 課程名稱:輸入要查詢課程名稱。
- 姓/名搜尋:輸入教師的姓名或證號進行篩選。

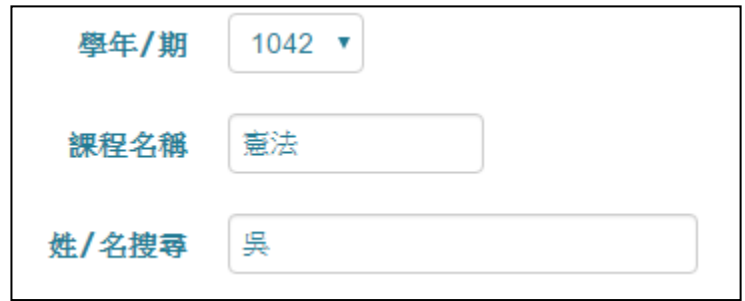

### <span id="page-2-2"></span>第二節 教師開課資源統計表

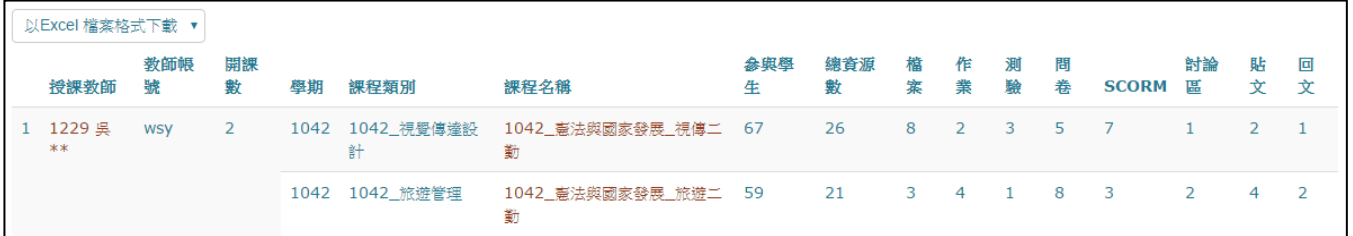

# <span id="page-2-3"></span>第三節 支援 **Excel** 下載功能

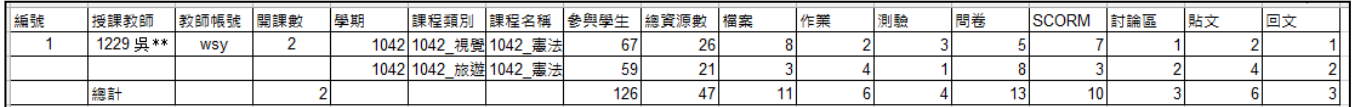

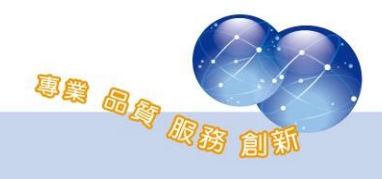

系統操作支援影片:

YouTube 頻道: MoodleTW

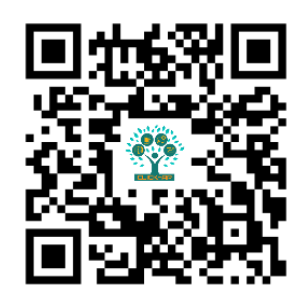

欲瀏覽更多更新相關資訊,請至我們的網站:

[https://www.click-ap.com](https://www.click-ap.com/) [https://faq.moodle.com.tw](https://faq.moodle.com.tw/) [https://www.moodle.com.tw](https://www.moodle.com.tw/)

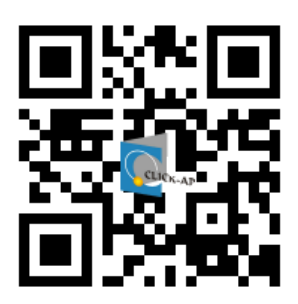

如有任何問題也歡迎隨時與我們聯絡,謝謝您!

Phone:+886-4-3608-0088 E-mail:[moodletw@click-ap.com](mailto:moodletw@click-ap.com?subject=產品問題)

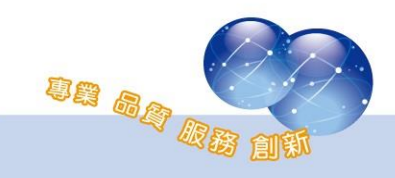